# Exemplo de problemas do IOS-XE SD-WAN com a ajuda do EPC e do Packet Trace  $\overline{\phantom{a}}$

#### **Contents**

**Introduction Problema** Solução Solucionar problemas com EPC Solucionar problemas com a ajuda do utilitário Cisco IOS-XE Packet Tracer

## **Introduction**

Este documento descreve o exemplo da abordagem intermitente de identificação e solução de problemas de falhas de conectividade em um roteador que executa o Cisco IOS-XE SD-WAN usando utilitários de Captura de Pacotes Integrados (EPC - Embedded Packet Capture) e Rastreamento de Pacotes.

### Problema

Seus usuários de uma filial relatam que alguns aplicativos de Internet que usam o Direct Internet Access (DIA), como SAP®, SSH, alguns clientes FTP e um conjunto de outros aplicativos estão expirando se um usuário estiver ocioso por mais de 2 a 3 minutos. Se eles executam qualquer ação ativa dentro dos aplicativos que exigem comunicação de rede, os aplicativos funcionam bem e nenhum problema é observado.

Por exemplo, se você executar show version e deixar a sessão por mais de 2 minutos ociosa sem qualquer atividade e depois disso, pressione qualquer tecla no teclado como na saída aqui:

router#Connection reset by 100.64.2.9 port 22

O tempo limite de IDLE na linha de terminal do roteador foi verificado e descobriu que exectimeout está definido como 10 minutos e não é responsável pelo comportamento descrito (lembrese de que outros aplicativos também são afetados):

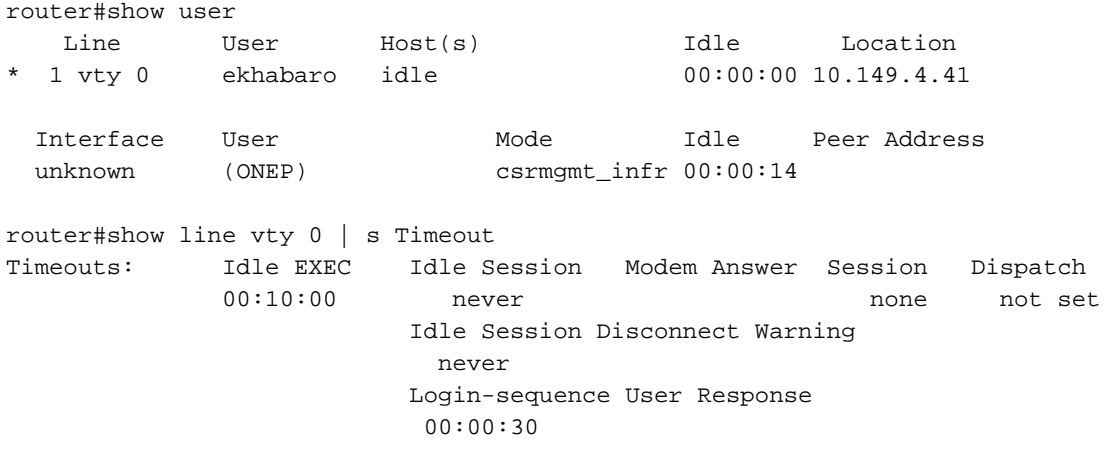

Outra maneira de experimentar o problema ao vivo é conectar-se a algum FTP público. Em seguida, se você tentar atualizar a listagem de diretório, alterar pasta ou baixar algo após 2 a 3 minutos de inatividade, a mensagem será exibida (em vermelho):

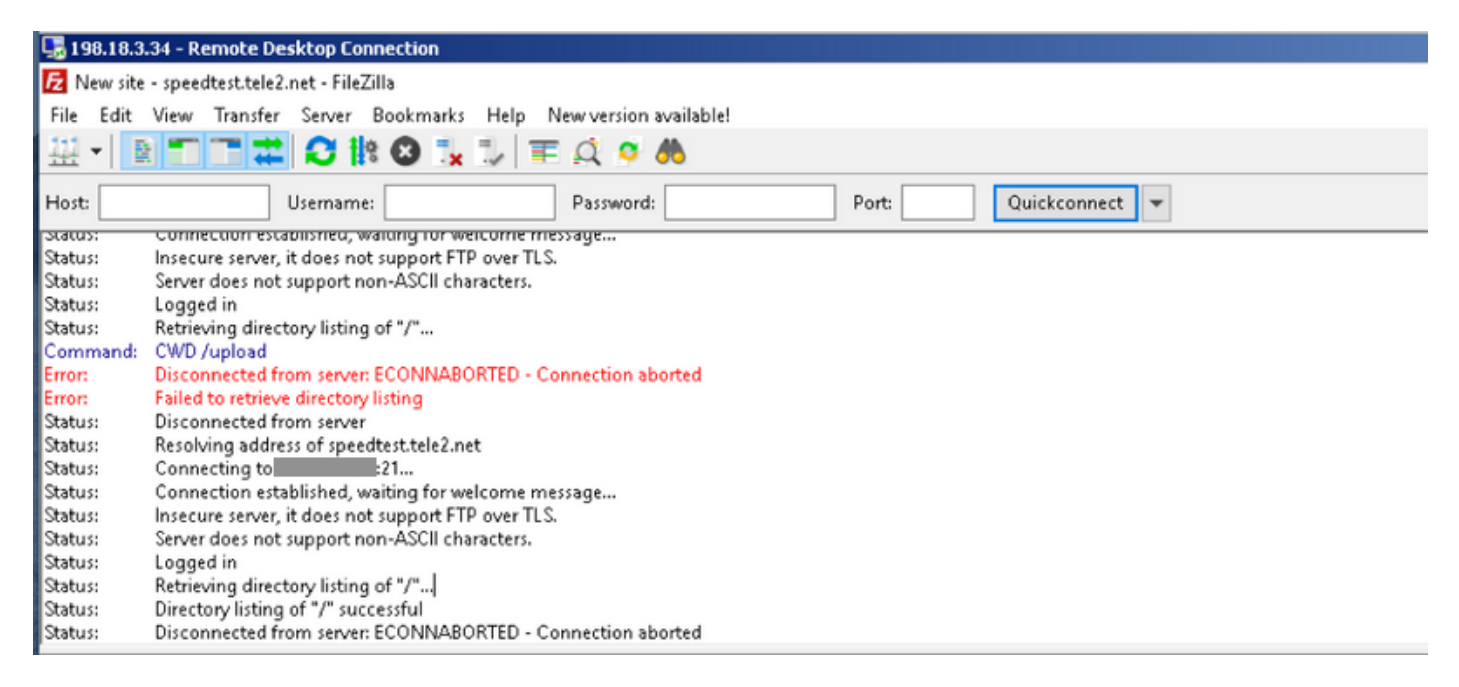

## Solução

Esses problemas são complexos de ser solucionados às vezes, mas uma excelente ajuda pode fornecer o [recurso IOS-XE Datapath Packet Trace](https://www.cisco.com/c/pt_br/support/docs/content-networking/adaptive-session-redundancy-asr/117858-technote-asr-00.html) e os utilitários Embedded Packet Capture (EPC) IOS-XE. Aqui está um exemplo de uso e abordagem para solucionar problemas.

#### Solucionar problemas com EPC

Configure e inicie a Captura de Pacotes Incorporados (EPC) no roteador. Como este site está usando o DIA, você precisa capturar o tráfego em interfaces externas e internas separadamente. Aqui 198.51.100.7 é o endereço IP do servidor FTP e 10.5.40.14 é o endereço IP do cliente:

```
Branch#config-transaction
```

```
admin connected from 127.0.0.1 using console on Branch
Branch(config)# ip access-list extended CAP_ACL
Branch(config-ext-nacl)# 10 permit ip any host 10.5.40.14
Branch(config-ext-nacl)# 20 permit ip host 10.5.40.14 any
Branch(config-ext-nacl)# 30 permit ip any host 198.51.100.7
Branch(config-ext-nacl)# 40 permit ip host 198.51.100.7 any
Branch(config-ext-nacl)# commit
Commit complete.
Branch(config-ext-nacl)# end
Branch#
Branch#monitor capture CAP_EXT interface GigabitEthernet 2 both
Branch#monitor capture CAP_EXT interface GigabitEthernet 3 both
Branch#monitor capture CAP_INT interface GigabitEthernet 7 both
Branch#monitor capture CAP_EXT access-list CAP_ACL
Branch#monitor capture CAP_INT access-list CAP_ACL
Branch#monitor capture CAP_EXT start
Started capture point : CAP_EXT
```
Em seguida, do host do usuário com a conexão ao servidor FTP usando o cliente FTP FileZilla. Certifique-se de desabilitar o tempo limite do cliente FTP para a conexão nas opções Editar > Configurações do cliente FTP:

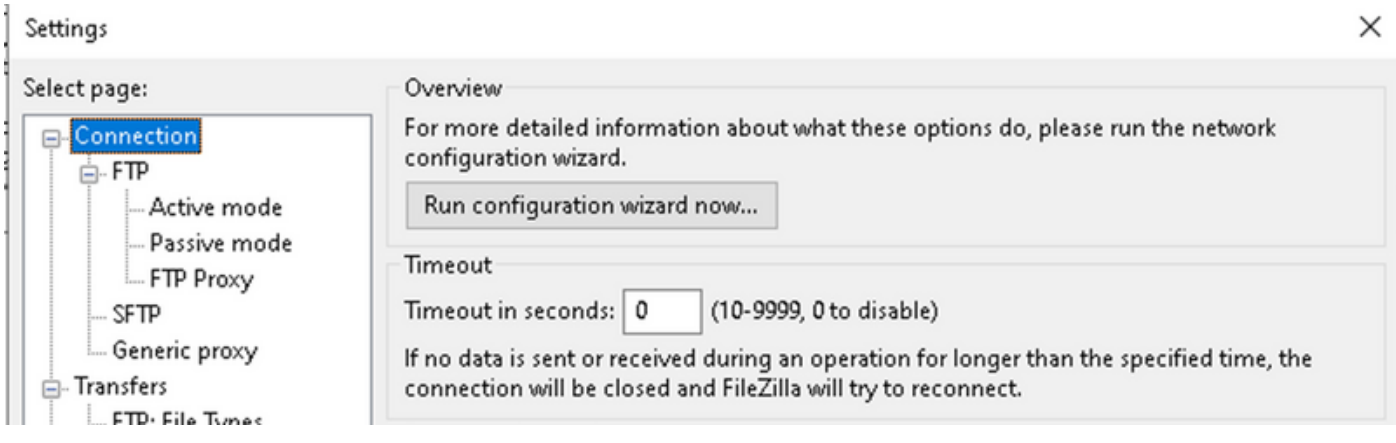

Por padrão, o cliente FTP FileZilla fecha a sessão em si após 20 segundos e você não consegue reproduzir o problema visto pelo usuário com outros aplicativos.

Após cerca de 2 a 3 minutos de inatividade, tente atualizar a lista de diretórios:

|                                                                                                    | File Edit View Transfer Server Bookmarks Help New version available! |     |
|----------------------------------------------------------------------------------------------------|----------------------------------------------------------------------|-----|
|                                                                                                    | 出·  图 日 二 井 日 齢 8 以 し 車 点 8 品                                        |     |
| Host:                                                                                              | Use Refresh the file and folder lists assword:                       | Por |
| $C_{k+1}, \ldots$<br>$D_{\rm{in}}$ and an extended the set of the set of $\sim 100$ and $\sim 100$ |                                                                      |     |

Retrieving directory listing of "/upload"... **IStatus:** 

ī

Em seguida, no cliente FTP, você vê a mensagem de erro como na captura de tela:

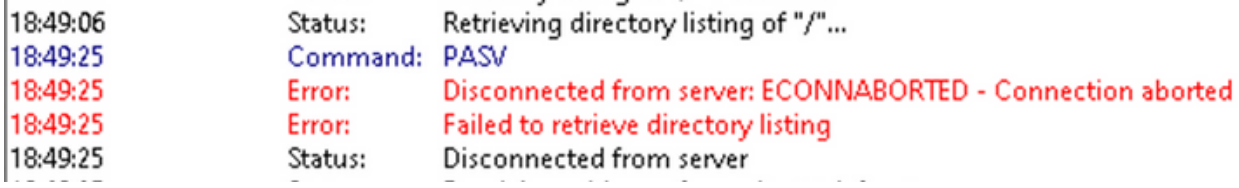

Em seguida, verifique se alguns pacotes foram capturados em interfaces internas e externas, interrompa o EPC e exporte buffers:

```
Branch#show monitor capture CAP_EXT buffer
 buffer size (KB) : 10240
 buffer used (KB) : 128
 packets in buf : 37
 packets dropped : 0
 packets per sec : 24
Branch#show monitor capture CAP_INT buffer
 buffer size (KB) : 10240
 buffer used (KB) : 128
 packets in buf : 39
```
 packets dropped : 0 packets per sec : 1 Branch#monitor capture CAP\_INT stop\_export Exported Successfully

Branch#monitor capture CAP\_EXT stop\_export Exported Successfully

E faça upload de capturas para o seu PC para que você possa analisá-las com o Wireshark:

```
Branch#copy flash:CAP_INT.pcap sftp://admin:admin@203.0.113.36: vrf Mgmt-intf
Address or name of remote host [203.0.113.36]?
Destination username [admin]?
Destination filename [CAP_INT.pcap]?
SFTP send: Writing to /CAP_INT.pcap size 4362
!
4362 bytes copied in 0.296 secs (14736 bytes/sec)
Branch#copy flash:CAP_EXT.pcap sftp://admin:admin@203.0.113.36: vrf Mgmt-intf
Address or name of remote host [203.0.113.36]?
Destination username [admin]?
Destination filename [CAP_EXT.pcap]?
SFTP send: Writing to /CAP_EXT.pcap size 3839
!
3839 bytes copied in 0.299 secs (12839 bytes/sec)
```
Abra ambos os arquivos nas janelas separadas do Wireshark e defina o formato de exibição de hora para facilitar a correlação de pacotes na interface externa com pacotes na interface interna por carimbos de data e hora:

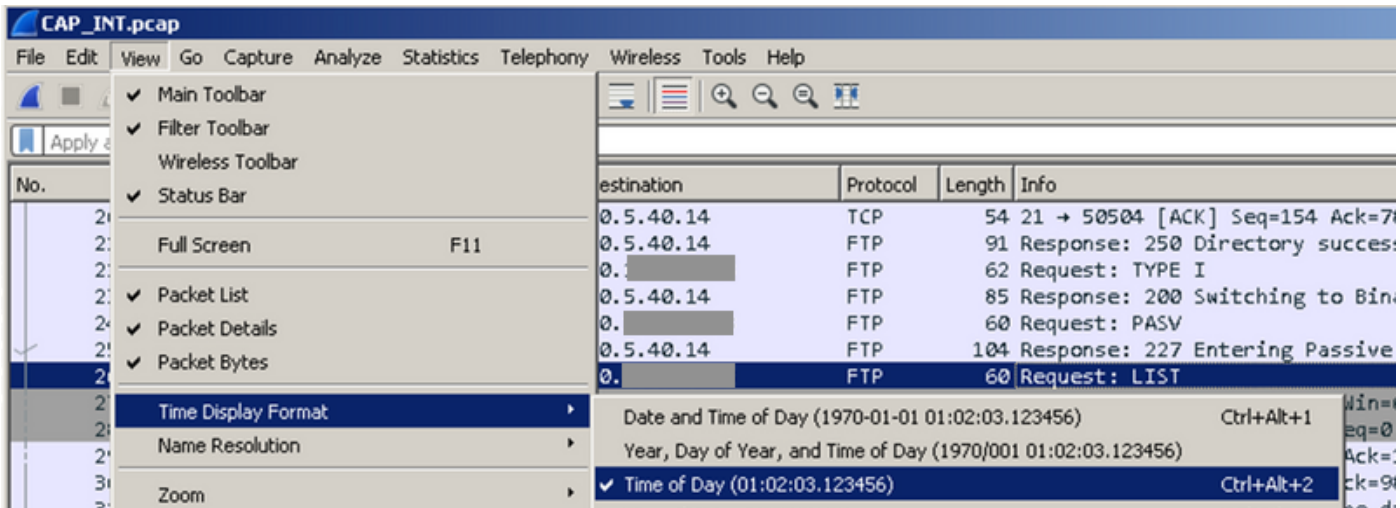

Em seguida, alinhe as janelas e observe a diferença entre as capturas de pacotes feitas nas interfaces externas e internas (procure a solicitação PASV no FTP em suas capturas):

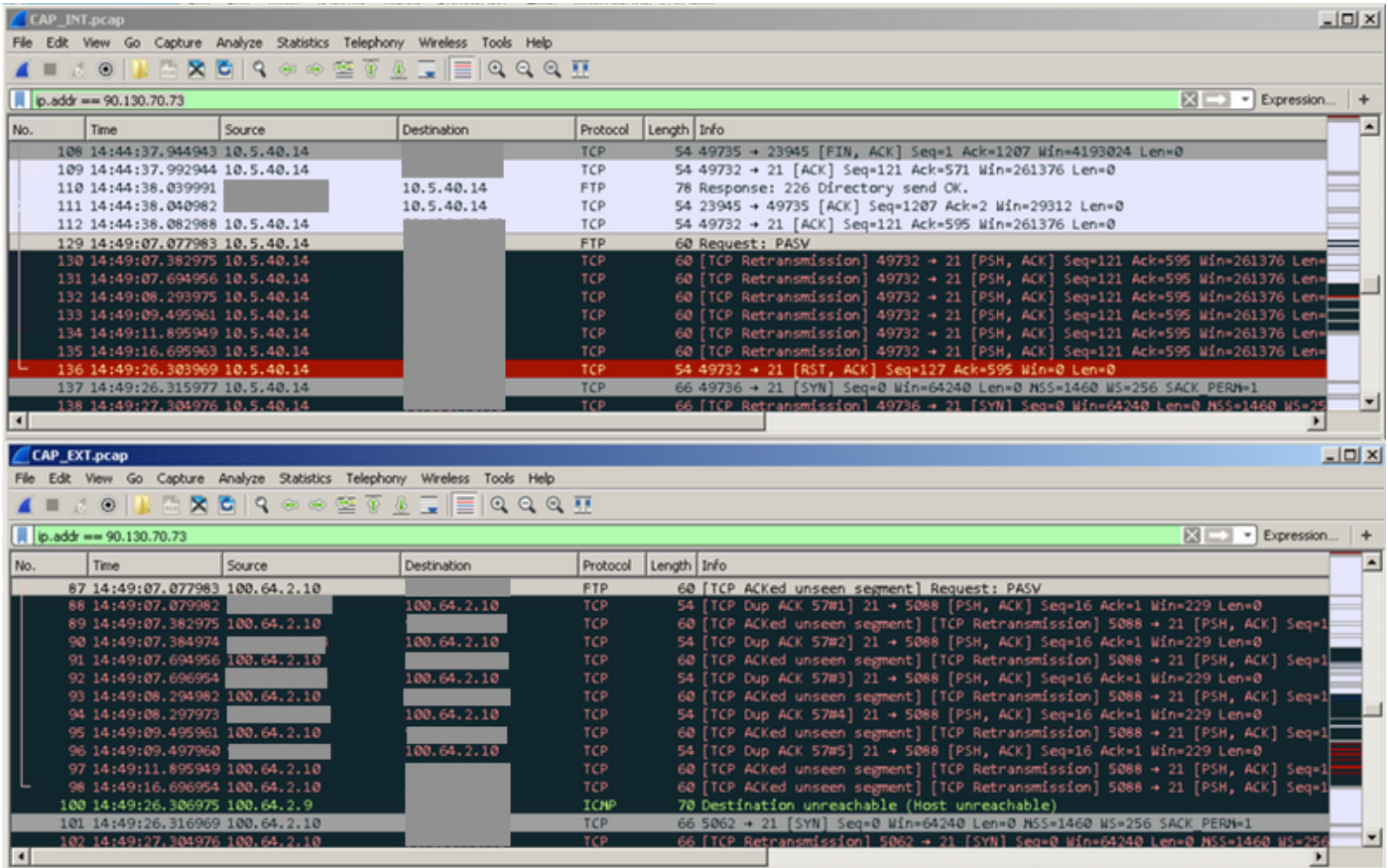

Você pode ver que a solicitação é enviada para o exterior e um monte de retransmissões aconteceram. Neste ponto, não está claro por que os pacotes dos hosts externos (por exemplo, os pacotes número 88, 90, 92 e assim por diante) não estão chegando ao host interno, mas o EPC nos deu informações valiosas e confirmou que alguns pacotes estão sendo descartados pelo roteador cEdge.

#### Solucionar problemas com a ajuda do utilitário Cisco IOS-XE Packet Tracer

Para investigar mais, você deve usar a captura de pacotes e filtrar dados com base no endereço público do servidor FTP:

debug platform condition ipv4 198.51.100.7/32 both debug platform packet-trace packet 1024 fia-trace data-size 4096 debug platform condition start !if you want to capture HEX data of the packet, use as well: debug platform packet-trace copy packet both size 2048 L2

Em seguida, conecte-se ao FTP em uma segunda vez e aguarde mais de 2 a 3 minutos antes de clicar no botão de atualização ou fazer o download de algo novamente. No log, você pode observar a mesma mensagem de erro, como mostrado na imagem:

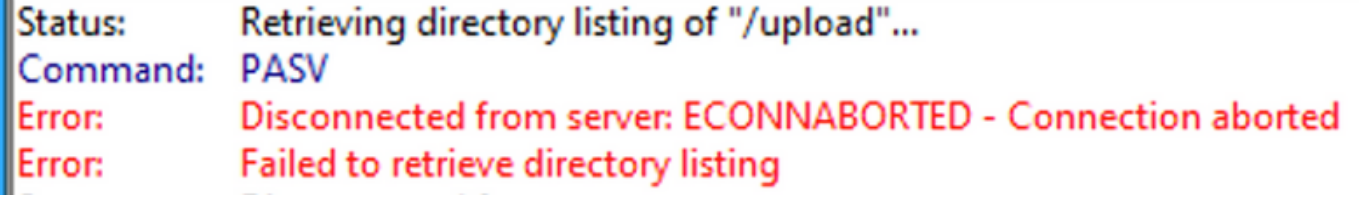

Agora, a partir do rastreamento de pacotes, você pode ver que um dos pacotes foi descartado:

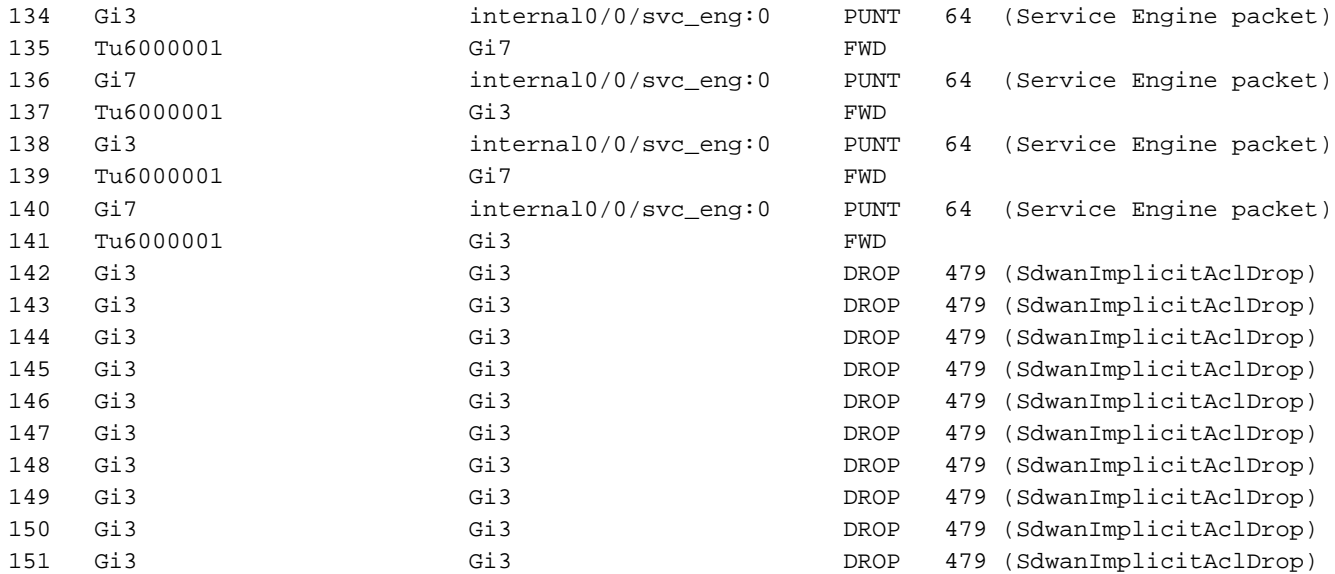

Você também pode verificar detalhes de um pacote específico:

```
Branch#show platform packet-trace packet 151
Packet: 151 CBUG ID: 151
Summary
  Input : GigabitEthernet3
  Output : GigabitEthernet3
  State : DROP 479 (SdwanImplicitAclDrop)
<<<<<<<<<<<<<<<<<<<<<<<<<<<<<<<<<<<<<<<<<<<<<<<<<<<<<<<<
  Timestamp
    Start : 179731083510 ns (11/07/2019 13:08:27.567722 UTC)
    Stop : 179731145820 ns (11/07/2019 13:08:27.567785 UTC)
Path Trace
  Feature: IPV4(Input)
    Input : GigabitEthernet3
    Output : <unknown>
    Source : 198.51.100.7
    Destination : 100.64.2.10
   Protocol : 6 (TCP)
     SrcPort : 21
      DstPort : 5801
  Feature: DEBUG_COND_INPUT_PKT
    Entry : Input - 0x817e8838
    Input : GigabitEthernet3
    Output : <unknown>
    Lapsed time : 8280 ns
  Feature: IPV4_INPUT_DST_LOOKUP_CONSUME
    Entry : Input - 0x817e885c
    Input : GigabitEthernet3
    Output : <unknown>
    Lapsed time : 4160 ns
  Feature: SDWAN Implicit ACL
<<<<<<<<<<<<<<<<<<<<<<<<<<<<<<<<<<<<<<<<<<<<<<<<<<<<<<<<
    Action : DISALLOW
    Reason : SDWAN_SERV_TCP
    Defer Action to Ingress ACL : No
  Feature: STILE_LEGACY_DROP_EXT
    Entry : Input - 0x81835c68
    Input : GigabitEthernet3
   Output : <unknown>
    Lapsed time : 12900 ns
```

```
 Feature: INGRESS_MMA_LOOKUP_DROP_EXT
    Entry : Input - 0x8182be6c
 Input : GigabitEthernet3
 Output : <unknown>
    Lapsed time : 14940 ns
  Feature: INPUT_DROP_FNF_AOR_EXT
    Entry : Input - 0x81819480
    Input : GigabitEthernet3
    Output : <unknown>
    Lapsed time : 22040 ns
  Feature: INPUT_FNF_DROP_EXT
    Entry : Input - 0x818185bc
    Input : GigabitEthernet3
    Output : <unknown>
    Lapsed time : 17580 ns
  Feature: INPUT_DROP_FNF_AOR_RELEASE_EXT
    Entry : Input - 0x81818e08
    Input : GigabitEthernet3
    Output : <unknown>
    Lapsed time : 4680 ns
  Feature: INPUT_DROP_EXT
    Entry : Input - 0x817ed780
    Input : GigabitEthernet3
    Output : <unknown>
    Lapsed time : 5540 ns
  Feature: IPV4_SDWAN_IMPLICIT_ACL <<<<<<<<<<<<<<<<<<<<<<<<<<<<<<<<<<<<<<<<<<<<<<<<<<<<<<<<
    Entry : Input - 0x8183c774
   Input : GigabitEthernet3<br>Output : <unknown>
              : <unknown>
    Lapsed time : 449760 ns
Packet Copy In
  00505608 6e500050 56add375 08004500 00363481 40002d06 122c5a82 46496440
  020a0015 16a9f873 89d3efaa e3785019 00e523cb 00003432 31205469 6d656f75
Packet Copy Out
  00505608 6e500050 56add375 08004500 00363481 40002c06 132c5a82 46496440
  020a0015 16a9f873 89d3efaa e3785019 00e523cb 00003432 31205469 6d656f75
```
Esses pacotes são retransmitidos do servidor FTP de destino. Você já viu um conjunto semelhante de retransmissões na captura de pacotes.

Com base na saída de rastreamento de pacote, parece que, por algum motivo, a ACL implícita de SD-WAN (que é na verdade uma lista de serviços permitidos na configuração de interface de túnel) está descartando pacotes. Você pode concluir isso nas linhas destacadas com as marcas <<<<<<. Para testar, exclua a ACL implícita de SD-WAN e permita todos os serviços na configuração da interface externa correspondente:

```
Branch#config-transaction
```

```
admin connected from 127.0.0.1 using console on Branch
Branch(config)# sdwan
Branch(config-sdwan)# interface GigabitEthernet3
Branch(config-interface-GigabitEthernet3)# tunnel-interface
Branch(config-tunnel-interface)# allow-service all
Branch(config-tunnel-interface)# commit
Commit complete.
```
Tip: Outra opção seria configurar uma lista de acesso IPv4 explícita e permitir pacotes de hosts remotos na interface GigabitEthernet3 com o comando access-group, substituindo a ACL implícita de SDWAN.

Depois que a configuração for confirmada, vamos repetir o teste, mas certifique-se de parar o rastreamento de pacotes e começar novamente antes de:

debug platform condition stop debug platform packet-trace packet 1024 fia-trace data-size 4096 debug platform condition start

Quando o problema for reproduzido mais uma vez (por exemplo, quando você tentar alterar o diretório) e a conexão for perdida conforme os logs do cliente FTP (o cliente FTP tentou reconectar), vamos ver as estatísticas de rastreamento de pacote novamente:

```
Branch# show platform packet-trace statistics
Packets Summary
  Matched 292
  Traced 292
Packets Received
  Ingress 282
  Inject 10
   Count Code Cause
   10 6 QFP Fwall generated packet
Packets Processed
  Forward 134
  Punt 134
   Count Code Cause
 5 22 QFP Fwall generated packet
 129 64 Service Engine packet
  Drop 24
 Count Code Cause
 21 55 ForUs
  Consume 0
```
Agora você pode observar outro código drop, "DROP 55 (ForUs)", apesar de ter desabilitado a ACL implícita com allow-service todas as configurações, os pacotes ainda estão sendo descartados. Veja mais atentamente e tente entender a diferença entre pacotes descartados e pacotes encaminhados:

Branch#show platform packet-trace summary

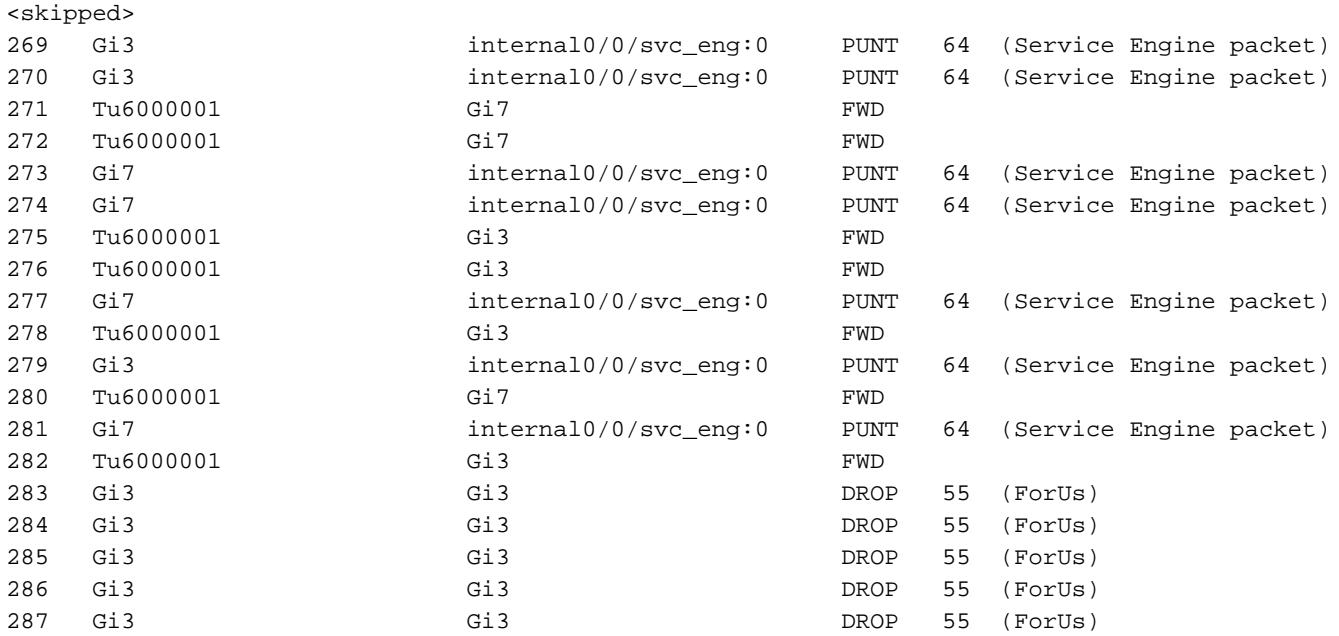

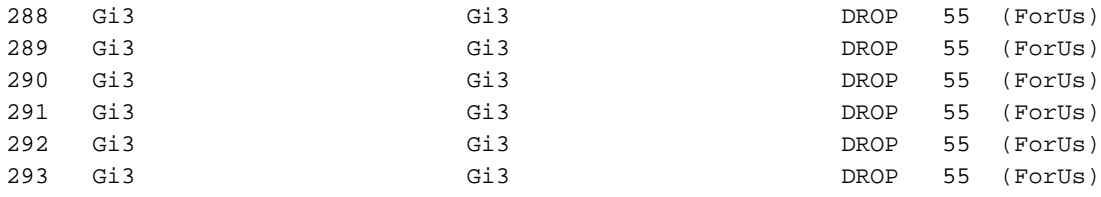

Na saída anterior, Gi7 é uma interface do lado do serviço, Gi3 é uma interface do lado do transporte. Por exemplo, compare a diferença entre o pacote 279 e o pacote 283 (diferenças importantes estão marcadas com <<<<<<):

```
Branch#show platform packet-trace packet 279
Packet: 279 CBUG ID: 794
Summary
  Input : GigabitEthernet3
  Output : internal0/0/svc_eng:0
  State : PUNT 64 (Service Engine packet)
  Timestamp
    Start : 142279273535701 ns (11/07/2019 12:46:47.57026 UTC)
    Stop : 142279273732912 ns (11/07/2019 12:46:47.57223 UTC)
Path Trace
  Feature: IPV4(Input)
    Input : GigabitEthernet3
    Output : <unknown>
    Source : 198.51.100.7
    Destination : 100.64.2.10
   Protocol : 6 (TCP)
      SrcPort : 28143
      DstPort : 5668
  Feature: DEBUG_COND_INPUT_PKT
    Entry : Input - 0x817e8838
    Input : GigabitEthernet3
   Output : <unknown>
    Lapsed time : 5880 ns
  Feature: IPV4_INPUT_DST_LOOKUP_CONSUME
    Entry : Input - 0x817e885c
    Input : GigabitEthernet3
    Output : <unknown>
    Lapsed time : 7320 ns
  Feature: SDWAN Implicit ACL <<<<<<<<<<<<<<<<<<<<<<<<<<<<<<<<<<<<<<<<<<<<<<<<<<<<<<<<
    Action : ALLOW
    Reason : SDWAN_NAT_DIA <<<<<<<<<<<<<<<<<<<<<<<<<<<<<<<<<<<<<<<<<<<<<<<<<<<<<<<<
    Defer Action to Ingress ACL : No
  Feature: IPV4_SDWAN_IMPLICIT_ACL
    Entry : Input - 0x8183c774
    Input : GigabitEthernet3
    Output : <unknown>
    Lapsed time : 112800 ns
  Feature: IPV4_INPUT_FOR_US_MARTIAN
    Entry : Input - 0x817e8860
    Input : GigabitEthernet3
    Output : <unknown>
    Lapsed time : 78480 ns
  Feature: DEBUG_COND_APPLICATION_IN
    Entry : Input - 0x817e8848
    Input : GigabitEthernet3
    Output : <unknown>
    Lapsed time : 1460 ns
  Feature: DEBUG_COND_APPLICATION_IN_CLR_TXT
    Entry : Input - 0x817e884c
```

```
 Input : GigabitEthernet3
 Output : <unknown>
    Lapsed time : 120 ns
  Feature: IPV4_INPUT_VFR <<<<<<<<<<<<<<<<<<<<<<<<<<<<<<<<<<<<<<<<<<<<<<<<<<<<<<<<
    Entry : Input - 0x817e89b0
    Input : GigabitEthernet3
    Output : <unknown>
    Lapsed time : 3880 ns
  Feature: NAT <<<<<<<<<<<<<<<<<<<<<<<<<<<<<<<<<<<<<<<<<<<<<<<<<<<<<<<<
   Direction : OUT to IN
    Action : Translate Destination
   Steps :
   Match id : 1
    Old Address : 100.64.2.10 05668
    New Address : 10.5.40.14 49588
  Feature: IPV4_NAT_INPUT_FIA <<<<<<<<<<<<<<<<<<<<<<<<<<<<<<<<<<<<<<<<<<<<<<<<<<<<<<<<
    Entry : Input - 0x8182c8a8
    Input : GigabitEthernet3
    Output : <unknown>
    Lapsed time : 117600 ns
  Feature: IPV4_INPUT_DST_LOOKUP_ISSUE_EXT
    Entry : Input - 0x817e8858
    Input : GigabitEthernet3
    Output : <unknown>
    Lapsed time : 19620 ns
  Feature: RELOOKUP_NOTIFY_EXT
    Entry : Input - 0x817eed90
    Input : GigabitEthernet3
    Output : <unknown>
    Lapsed time : 14040 ns
  Feature: IPV4_INTERNAL_DST_LOOKUP_CONSUME_EXT
    Entry : Input - 0x817e8870
    Input : GigabitEthernet3
    Output : <unknown>
    Lapsed time : 4620 ns
  Feature: IPV4_INPUT_FOR_US_EXT
    Entry : Input - 0x817e89a4
    Input : GigabitEthernet3
    Output : <unknown>
    Lapsed time : 280 ns
  Feature: IPV4_VFR_REFRAG_EXT
    Entry : Input - 0x817e89c0
    Input : GigabitEthernet3
    Output : <unknown>
    Lapsed time : 2720 ns
  Feature: CFT
    API : cft_handle_pkt
    packet capabilities : 0x0000018c
 input vrf_idx : 0
 calling feature : STILE
   direction : Input
    triplet.vrf_idx : 3
    triplet.network_start : 0x01003f8e
    triplet.triplet_flags : 0x00000000
    triplet.counter : 32
    cft_bucket_number : 942419
    cft_l3_payload_size : 20
 cft_pkt_ind_flags : 0x00000100
 cft_pkt_ind_valid : 0x00009bff
 tuple.src_ip : 198.51.100.7
   tuple.dst_ip : 10.5.40.14<br>tuple.src_port : 28143<br>tuple.dst_port : 49588
   tuple.src_port
   tuple.dst_port
    tuple.vrfid : 3
```

```
 tuple.l4_protocol : TCP
    tuple.l3_protocol : IPV4
    pkt_sb_state : 0
    pkt_sb.num_flows : 1
    pkt_sb.tuple_epoch : 32
    returned cft_error : 0
   returned fid : 0xec4eeb70
  Feature: NBAR
    Packet number in flow: N/A
    Classification state: Final
    Classification name: ftp-data
    Classification ID: [IANA-L4:20]
    Classification source: Unknown
    Number of matched sub-classifications: 0
    Number of extracted fields: 0
    Is PA (split) packet: False
    TPH-MQC bitmask value: 0x0
    Is optimized packet: False
 Feature: IPV4 INPUT STILE LEGACY EXT
   Entry : Input - 0x81835ba8
    Input : GigabitEthernet3
    Output : <unknown>
    Lapsed time : 315800 ns
  Feature: IPV4_INPUT_FNF_FIRST_EXT
    Entry : Input - 0x81818128
    Input : GigabitEthernet3
    Output : <unknown>
    Lapsed time : 62200 ns
  Feature: SDWAN_APP_ROUTE_POLICY_EXT
    Entry : Input - 0x8183c758
   Input : GigabitEthernet3<br>0utput : <unknown>
             : <unknown>
    Lapsed time : 12440 ns
  Feature: SDWAN_DATA_POLICY_OUT_EXT
    Entry : Input - 0x8183c754
    Input : GigabitEthernet3
    Output : <unknown>
    Lapsed time : 12520 ns
  Feature: IPV4_INPUT_LOOKUP_PROCESS_EXT
    Entry : Input - 0x817e8864
    Input : GigabitEthernet3
   Output : GigabitEthernet7
    Lapsed time : 8900 ns
  Feature: IPV4_INPUT_IPOPTIONS_GOTO_OUTPUT_FEATURE_EXT
    Entry : Output - 0x817e895c
    Input : GigabitEthernet3
   Output : GigabitEthernet7
    Lapsed time : 9840 ns
  Feature: CBUG_OUTPUT_FIA
    Entry : Output - 0x817e8840
    Input : GigabitEthernet3
    Output : GigabitEthernet7
    Lapsed time : 6520 ns
  Feature: IPV4_OUTPUT_VFR
    Entry : Output - 0x817e89b4
   Input : GigabitEthernet3<br>Output : GigabitEthernet7
             : GigabitEthernet7
    Lapsed time : 3660 ns
  Feature: ZBFW
    Action : Fwd
    Zone-pair name : ZP_GUEST-INSIDE_OUTSID_642078363
    Class-map name : BRANCH-DIA-GUEST-seq-11-cm_
 Input interface : GigabitEthernet3
Egress interface : GigabitEthernet7
```

```
 AVC Classification ID : 0
    AVC Classification name: N/A
  Feature: IPV4_OUTPUT_INSPECT
    Entry : Output - 0x8181c97c
    Input : GigabitEthernet3
   Output : GigabitEthernet7
    Lapsed time : 296980 ns
  Feature: CFT
   API : cft_handle_pkt
    packet capabilities : 0x00000014
    input vrf_idx : 0
   calling feature : UTD
direction : Input
 triplet.vrf_idx : 3
    triplet.network_start : 0x01003f8e
    triplet.triplet_flags : 0x00000004
    triplet.counter : 32
    cft_bucket_number : 942419
    cft_l3_payload_size : 20
 cft_pkt_ind_flags : 0x00000100
 cft_pkt_ind_valid : 0x0000bbff
 tuple.src_ip : 198.51.100.7
 tuple.dst_ip : 10.5.40.14
 tuple.src_port : 28143
 tuple.dst_port : 49588
   tuple.bit_p<br>tuple.dst_port : 49<br>tuple.vrfid : 3
    tuple.l4_protocol : TCP
   tuple.l3_protocol : IPV4
    pkt_sb_state : 0
   pkt sb.num flows : 1
    pkt_sb.tuple_epoch : 32
    returned cft_error : 0
    returned fid : 0xec4eeb70
  Feature: UTD Policy (First FIA)
    Action : Divert
    Input interface : GigabitEthernet3
    Egress interface: GigabitEthernet7
  Feature: OUTPUT_UTD_FIRST_INSPECT
    Entry : Output - 0x8183a0d8
 Input : GigabitEthernet3
 Output : GigabitEthernet7
    Lapsed time : 117420 ns
  Feature: UTD Inspection
    Action : Divert
    Input interface : GigabitEthernet3
    Egress interface: GigabitEthernet7
  Feature: OUTPUT_UTD_FINAL_INSPECT
    Entry : Output - 0x8183a108
    Input : GigabitEthernet3
    Output : GigabitEthernet7
    Lapsed time : 122900 ns
  Feature: IPV4_OUTPUT_LOOKUP_PROCESS_EXT
    Entry : Output - 0x817ee0e8
    Input : GigabitEthernet3
    Output : Tunnel6000001
    Lapsed time : 10980 ns
  Feature: IPV4_OUTPUT_GOTO_OUTPUT_FEATURE_EXT
   Entry : Output - 0x817edfd0
    Input : GigabitEthernet3
    Output : Tunnel6000001
    Lapsed time : 16200 ns
  Feature: CBUG_OUTPUT_FIA
    Entry : Output - 0x817e8840
    Input : GigabitEthernet3
```

```
 Output : Tunnel6000001
    Lapsed time : 4960 ns
  Feature: IPV4_OUTPUT_VFR
    Entry : Output - 0x817e89b4
    Input : GigabitEthernet3
    Output : Tunnel6000001
    Lapsed time : 520 ns
  Feature: IPV4_OUTPUT_INSPECT
    Entry : Output - 0x8181c97c
 Input : GigabitEthernet3
 Output : Tunnel6000001
    Lapsed time : 4420 ns
  Feature: IPV4_OUTPUT_THREAT_DEFENSE
    Entry : Output - 0x81838278
   Input : GigabitEthernet3<br>0utput : Tunnel6000001
             : Tunnel6000001
    Lapsed time : 3300 ns
  Feature: IPV4_VFR_REFRAG
    Entry : Output - 0x817e89c0
    Input : GigabitEthernet3
    Output : Tunnel6000001
    Lapsed time : 320 ns
  Feature: DEBUG_COND_APPLICATION_OUT_CLR_TXT
    Entry : Output - 0x817e8854
 Input : GigabitEthernet3
 Output : Tunnel6000001
    Lapsed time : 4740 ns
  Feature: UTD Encaps
    Action : Encaps
    Input interface : GigabitEthernet3
    Egress interface: Tunnel6000001
  Feature: IPV4_OUTPUT_L2_REWRITE
    Entry : Output - 0x817e83b0
    Input : GigabitEthernet3
    Output : Tunnel6000001
    Lapsed time : 296420 ns
  Feature: DEBUG_COND_MAC_EGRESS
    Entry : Output - 0x817e8844
    Input : GigabitEthernet3
    Output : Tunnel6000001
    Lapsed time : 860 ns
  Feature: DEBUG_COND_APPLICATION_OUT
    Entry : Output - 0x817e8850
 Input : GigabitEthernet3
 Output : Tunnel6000001
    Lapsed time : 300 ns
  Feature: IPV4_OUTPUT_FRAG
    Entry : Output - 0x817e89a8
    Input : GigabitEthernet3
    Output : Tunnel6000001
    Lapsed time : 2560 ns
  Feature: IPV4_OUTPUT_SDWAN_FNF_FINAL
    Entry : Output - 0x818181b8
 Input : GigabitEthernet3
 Output : Tunnel6000001
    Lapsed time : 100980 ns
  Feature: IPV4_TUNNEL_OUTPUT_FINAL
   Entry : Output - 0x81838bac Input : Tunnel6000001
             : Tunne16000001
    Lapsed time : 55460 ns
  Feature: IPV4_TUNNEL_GOTO_OUTPUT
 Entry : Output - 0x81838bb0
 Input : Tunnel6000001
```

```
 Output : Tunnel6000001
    Lapsed time : 3920 ns
  Feature: IPV4_TUNNEL_FW_CHECK_EXT
   Entry : Output - 0x81838de8
    Input : Tunnel6000001
    Output : Tunnel6000001
    Lapsed time : 9520 ns
  Feature: IPV4_INPUT_DST_LOOKUP_ISSUE_EXT
    Entry : Output - 0x817e8858
    Input : Tunnel6000001
   Output : Tunnel6000001
    Lapsed time : 14960 ns
  Feature: IPV4_INPUT_ARL_EXT
    Entry : Output - 0x817e89d0
    Input : Tunnel6000001
    Output : Tunnel6000001
    Lapsed time : 5680 ns
  Feature: IPV4_INTERNAL_DST_LOOKUP_CONSUME_EXT
    Entry : Output - 0x817e8870
    Input : Tunnel6000001
    Output : Tunnel6000001
    Lapsed time : 1260 ns
  Feature: IPV4_TUNNEL_ENCAP_FOR_US_EXT
    Entry : Output - 0x81838db8
    Input : Tunnel6000001
   Output : Tunnel6000001
    Lapsed time : 5460 ns
  Feature: IPV4_INPUT_LOOKUP_PROCESS_EXT
    Entry : Output - 0x817e8864
    Input : Tunnel6000001
    Output : VirtualPortGroup1
    Lapsed time : 960 ns
  Feature: IPV4_TUNNEL_ENCAP_GOTO_OUTPUT_FEATURE_EXT
    Entry : Output - 0x817ee30c
    Input : Tunnel6000001
    Output : VirtualPortGroup1
    Lapsed time : 13020 ns
  Feature: CBUG_OUTPUT_FIA
    Entry : Output - 0x817e8840
 Input : Tunnel6000001
 Output : VirtualPortGroup1
    Lapsed time : 1980 ns
  Feature: IPV4_OUTPUT_VFR
    Entry : Output - 0x817e89b4
    Input : Tunnel6000001
    Output : VirtualPortGroup1
    Lapsed time : 660 ns
 Feature: IPV4 OUTPUT INSPECT
    Entry : Output - 0x8181c97c
    Input : Tunnel6000001
    Output : VirtualPortGroup1
    Lapsed time : 15960 ns
  Feature: IPV4_OUTPUT_THREAT_DEFENSE
    Entry : Output - 0x81838278
    Input : Tunnel6000001
    Output : VirtualPortGroup1
    Lapsed time : 1720 ns
  Feature: IPV4_VFR_REFRAG
    Entry : Output - 0x817e89c0
    Input : Tunnel6000001
    Output : VirtualPortGroup1
    Lapsed time : 660 ns
  Feature: DEBUG_COND_APPLICATION_OUT_CLR_TXT
    Entry : Output - 0x817e8854
```

```
 Input : Tunnel6000001
 Output : VirtualPortGroup1
    Lapsed time : 1560 ns
  Feature: IPV4_OUTPUT_L2_REWRITE
    Entry : Output - 0x817e83b0
    Input : Tunnel6000001
    Output : VirtualPortGroup1
    Lapsed time : 10420 ns
  Feature: DEBUG_COND_MAC_EGRESS
    Entry : Output - 0x817e8844
    Input : Tunnel6000001
    Output : VirtualPortGroup1
    Lapsed time : 520 ns
  Feature: DEBUG_COND_APPLICATION_OUT
    Entry : Output - 0x817e8850
 Input : Tunnel6000001
 Output : VirtualPortGroup1
    Lapsed time : 180 ns
  Feature: IPV4_OUTPUT_FRAG
    Entry : Output - 0x817e89a8
    Input : Tunnel6000001
    Output : VirtualPortGroup1
    Lapsed time : 940 ns
  Feature: IPV4_OUTPUT_SDWAN_FNF_FINAL
    Entry : Output - 0x818181b8
    Input : Tunnel6000001
    Output : VirtualPortGroup1
    Lapsed time : 2560 ns
  Feature: OUTPUT_SERVICE_ENGINE
    Entry : Output - 0x81834550
    Input : Tunnel6000001
   Output : internal0/0/svc_eng:0
    Lapsed time : 65820 ns
  Feature: IPV4_INTERNAL_ARL_SANITY_EXT
    Entry : Output - 0x817e89f4
    Input : Tunnel6000001
   output : internal0/0/svc_eng:0
    Lapsed time : 12280 ns
  Feature: ZBFW
    Action : Fwd
    Zone-pair name : N/A
    Class-map name : N/A
   Input interface : Tunnel6000001
   Egress interface : internal0/0/svc_eng:0
    AVC Classification ID : 0
    AVC Classification name: N/A
  Feature: IPV4_OUTPUT_INSPECT_EXT
    Entry : Output - 0x8181c97c
    Input : Tunnel6000001
    Output : internal0/0/svc_eng:0
    Lapsed time : 38200 ns
  Feature: IPV4_OUTPUT_THREAT_DEFENSE_EXT
    Entry : Output - 0x81838278
    Input : Tunnel6000001
    Output : internal0/0/svc_eng:0
    Lapsed time : 1980 ns
  Feature: IPV4_VFR_REFRAG_EXT
    Entry : Output - 0x817e89c0
    Input : Tunnel6000001
    Output : internal0/0/svc_eng:0
    Lapsed time : 400 ns
  Feature: IPV4_OUTPUT_DROP_POLICY_EXT
 Entry : Output - 0x817e893c
 Input : Tunnel6000001
```

```
 Output : internal0/0/svc_eng:0
    Lapsed time : 26240 ns
  Feature: INTERNAL_TRANSMIT_PKT_EXT
    Entry : Output - 0x817e88e4
    Input : Tunnel6000001
    Output : internal0/0/svc_eng:0
    Lapsed time : 156540 ns
Branch#show platform packet-trace packet 283
Packet: 283 CBUG ID: 798
Summary
  Input : GigabitEthernet3
  Output : GigabitEthernet3
 State : DROP 55 (ForUs)
  Timestamp
    Start : 142367023778233 ns (11/07/2019 12:48:14.807268 UTC)
    Stop : 142367023853492 ns (11/07/2019 12:48:14.807343 UTC)
Path Trace
  Feature: IPV4(Input)
    Input : GigabitEthernet3
    Output : <unknown>
    Source : 198.51.100.7
    Destination : 100.64.2.10
   Protocol : 6 (TCP)
    SrcPort : 21
      DstPort : 5635
  Feature: DEBUG_COND_INPUT_PKT
    Entry : Input - 0x817e8838
    Input : GigabitEthernet3
    Output : <unknown>
    Lapsed time : 12340 ns
  Feature: IPV4_INPUT_DST_LOOKUP_CONSUME
    Entry : Input - 0x817e885c
    Input : GigabitEthernet3
    Output : <unknown>
    Lapsed time : 7140 ns
  Feature: SDWAN Implicit ACL <<<<<<<<<<<<<<<<<<<<<<<<<<<<<<<<<<<<<<<<<<<<<<<<<<<<<<<<
    Action : ALLOW
    Reason : SDWAN_SERV_ALL <<<<<<<<<<<<<<<<<<<<<<<<<<<<<<<<<<<<<<<<<<<<<<<<<<<<<<<<
    Defer Action to Ingress ACL : No
  Feature: IPV4_SDWAN_IMPLICIT_ACL
    Entry : Input - 0x8183c774
    Input : GigabitEthernet3
    Output : <unknown>
    Lapsed time : 139700 ns
  Feature: IPV4_INPUT_FOR_US_MARTIAN
    Entry : Input - 0x817e8860
    Input : GigabitEthernet3
    Output : <unknown>
    Lapsed time : 97840 ns
  Feature: DEBUG_COND_APPLICATION_IN
    Entry : Input - 0x817e8848
    Input : GigabitEthernet3
    Output : <unknown>
    Lapsed time : 2260 ns
  Feature: DEBUG_COND_APPLICATION_IN_CLR_TXT
    Entry : Input - 0x817e884c
    Input : GigabitEthernet3
   Output : <unknown>
    Lapsed time : 140 ns
  Feature: IPV4_INPUT_VFR <<<<<<<<<<<<<<<<<<<<<<<<<<<<<<<<<<<<<<<<<<<<<<<<<<<<<<<<
```

```
 Entry : Input - 0x817e89b0
 Input : GigabitEthernet3
 Output : <unknown>
    Lapsed time : 5860 ns
  Feature: OCE_TRACE(Input) <<<<<<<<<<<<<<<<<<<<<<<<<<<<<<<<<<<<<<<<<<<<<<<<<<<<<<<<
    Input : GigabitEthernet3
    Output : <unknown>
   Type : OCE ADJ_RECEIVE
  Feature: IPV4_NAT_INPUT_FIA <<<<<<<<<<<<<<<<<<<<<<<<<<<<<<<<<<<<<<<<<<<<<<<<<<<<<<<<
    Entry : Input - 0x8182c8a8
   Input : GigabitEthernet3
    Output : <unknown>
    Lapsed time : 166780 ns
  Feature: STILE_LEGACY_DROP_EXT
    Entry : Input - 0x81835c68
 Input : GigabitEthernet3
 Output : <unknown>
    Lapsed time : 1920 ns
 Feature: INGRESS MMA LOOKUP DROP EXT
    Entry : Input - 0x8182be6c
    Input : GigabitEthernet3
    Output : <unknown>
    Lapsed time : 8340 ns
  Feature: INPUT_DROP_FNF_AOR_EXT
    Entry : Input - 0x81819480
    Input : GigabitEthernet3
    Output : <unknown>
    Lapsed time : 10920 ns
  Feature: INPUT_FNF_DROP_EXT
    Entry : Input - 0x818185bc
 Input : GigabitEthernet3
 Output : <unknown>
    Lapsed time : 6460 ns
  Feature: INPUT_DROP_FNF_AOR_RELEASE_EXT
    Entry : Input - 0x81818e08
    Input : GigabitEthernet3
    Output : <unknown>
    Lapsed time : 2240 ns
  Feature: INPUT_DROP_EXT
    Entry : Input - 0x817ed780
    Input : GigabitEthernet3
    Output : <unknown>
    Lapsed time : 1200 ns
  Feature: IPV4_INPUT_LOOKUP_PROCESS
    Entry : Input - 0x817e8864
   Input : GigabitEthernet3<br>Output : <unknown>
             : <unknown>
    Lapsed time : 176340 ns
```
Como você pode ver, a principal diferença é que geralmente os pacotes de fora são permitidos com o código SDWAN\_NAT\_DIA versus pacotes descartados SDWAN\_SERV\_ALL. Além disso, entre as funções IPV4\_INPUT\_VFR e IPV4\_NAT\_INPUT\_FIA, para pacotes permitidos, um recurso IOS-XE diferente está envolvido no NAT versus OCE\_TRACE. Toda a diferença já pode lhe dar uma ideia de que o problema está relacionado ao NAT, então vamos verificar as conversões de NAT depois que uma sessão FTP for estabelecida:

 Flags: unknown Appl type: none WLAN-Flags: unknown Mac-Address: 0000.0000.0000 Input-IDB: VRF: 40, entry-id: 0xee541ec0, use\_count:1 In\_pkts: 24 In\_bytes: 698, Out\_pkts: 13 Out\_bytes: 605 Output-IDB: GigabitEthernet3 tcp 100.64.2.10:5795 10.5.40.14:49644 52.179.129.229:443 52.179.129.229:443 create: 11/07/19 13:01:18, use: 11/07/19 13:01:18, timeout: 00:00:09  $Map-Id(In): 1$  Flags: timing-out Appl type: none WLAN-Flags: unknown Mac-Address: 0000.0000.0000 Input-IDB: VRF: 40, entry-id: 0xee542640, use\_count:1 In\_pkts: 29 In\_bytes: 5114, Out\_pkts: 12 Out\_bytes: 7113 Output-IDB: GigabitEthernet3 tcp 100.64.2.10:5802 10.5.40.14:49649 198.51.100.7:21319 198.51.100.7:21319 create: 11/07/19 13:02:06, use: 11/07/19 13:02:06, timeout: 00:00:57 Map-Id(In): 1 Flags: timing-out Appl type: none WLAN-Flags: unknown Mac-Address: 0000.0000.0000 Input-IDB: VRF: 40, entry-id: 0xee541380, use count:1 In\_pkts: 8 In\_bytes: 184, Out\_pkts: 4 Out\_bytes: 837 Output-IDB: GigabitEthernet3 tcp 100.64.2.10:5800 10.5.40.14:49636 198.51.100.7:21 198.51.100.7:21 create: 11/07/19 13:02:05, use: 11/07/19 13:02:05, timeout: 00:00:56 Map-Id(In): 1 Flags: timing-out Appl type: none WLAN-Flags: unknown Mac-Address: 0000.0000.0000 Input-IDB: VRF: 40, entry-id: 0xee5423c0, use\_count:1 In\_pkts: 2 In\_bytes: 66, Out\_pkts: 1 Out\_bytes: 20 Output-IDB: GigabitEthernet3 tcp 100.64.2.10:5633 10.5.40.14:49432 52.242.211.89:443 52.242.211.89:443 create: 11/07/19 12:44:18, use: 11/07/19 13:01:17, timeout: 00:00:08 Map-Id(In): 1 Flags: unknown Appl type: none WLAN-Flags: unknown Mac-Address: 0000.0000.0000 Input-IDB: VRF: 40, entry-id: 0xee527840, use count:1 In\_pkts: 53 In\_bytes: 6257, Out\_pkts: 29 Out\_bytes: 7030 Output-IDB: GigabitEthernet3 tcp 100.64.2.10:5792 10.5.40.14:49647 51.143.111.7:443 51.143.111.7:443 create: 11/07/19 13:02:00, use: 11/07/19 13:02:09, timeout: 00:01:00 Map-Id(In): 1 Flags: syn\_in Appl type: none WLAN-Flags: unknown Mac-Address: 0000.0000.0000 Input-IDB: VRF: 40, entry-id: 0xee542500, use\_count:1 In\_pkts: 6 In\_bytes: 224, Out\_pkts: 3 Out\_bytes: 96 Output-IDB: GigabitEthernet3

E preste atenção no tempo limite. Não parece suspeito? Após cerca de 2 a 3 minutos de inatividade do cliente FTP, verifique novamente e você pode notar que não há traduções na tabela NAT:

```
Branch# show ip nat translations | i 198.51.100.7
Branch#
```
Voilá! Para que a causa principal do problema: as sessões estão expirando muito rápido e, apesar disso, da perspectiva de que a sessão do cliente FTP ainda existe, o roteador cEdge não sabe nada sobre essa sessão TCP e quedas retornam o tráfego. Se você verificar a configuração, verá que o tempo limite da sessão NAT está configurado como 120 segundos, provavelmente por engano:

```
Branch#show run | i tcp-timeout
ip nat translation tcp-timeout 120
Branch#
```
E esse temporizador deve ser corrigido no modelo de dispositivo correspondente no vManage:

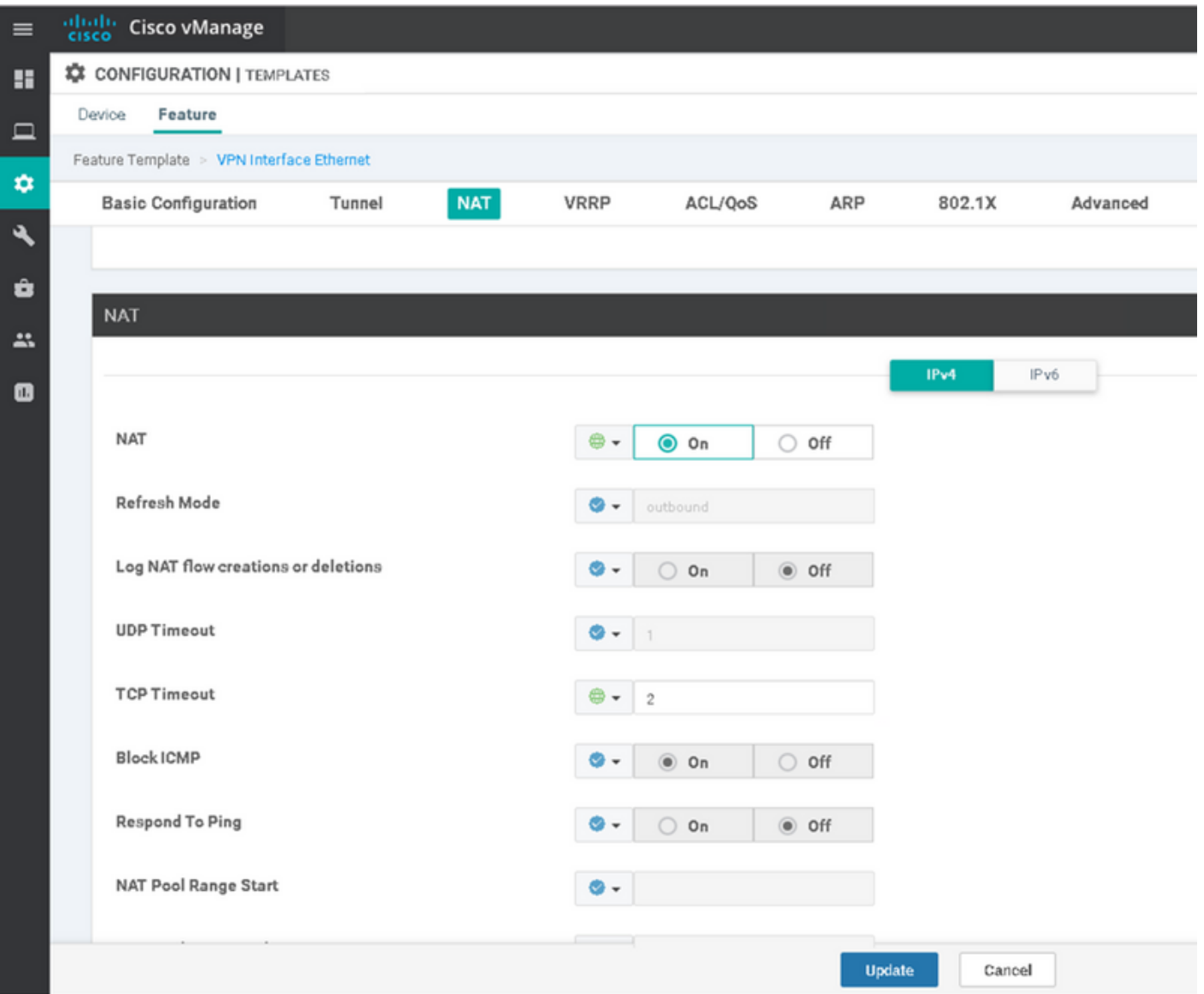

Altere para 60 minutos, por exemplo, e o problema será resolvido.